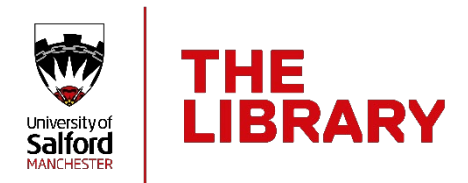

# **Saving references from databases into EndNote**

#### Introduction

When you search databases to find journal articles and other information it is often possible to import the records you find into your EndNote Library. This guide outlines the steps necessary to import records from the databases the University of Salford subscribes to, where this is possible.

#### Databases

To access the databases listed in this guide go to **Library Search**, which you can find on the Library homepage at **[www.salford.ac.uk/library](http://www.salford.ac.uk/library)**

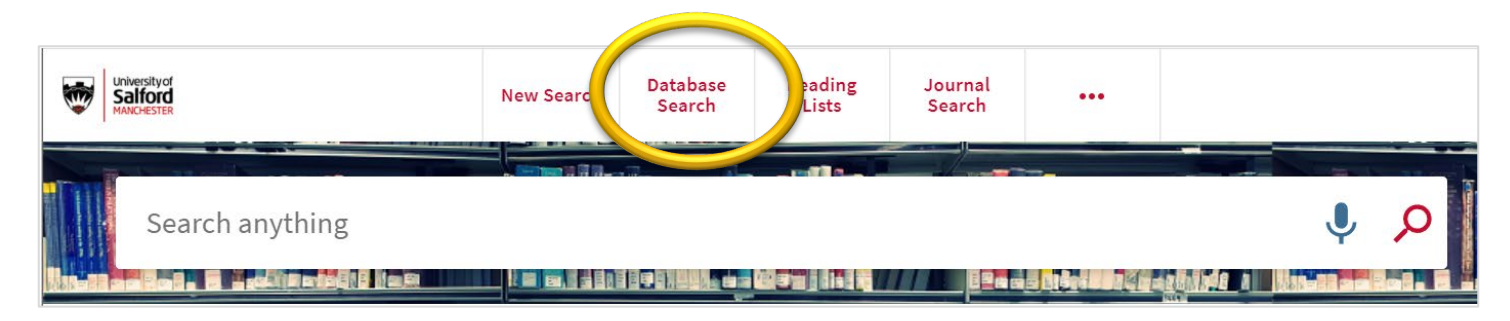

### Opening downloaded references

From each of the databases listed below you will download a file containing the details of each reference. You then need to open this downloaded file.

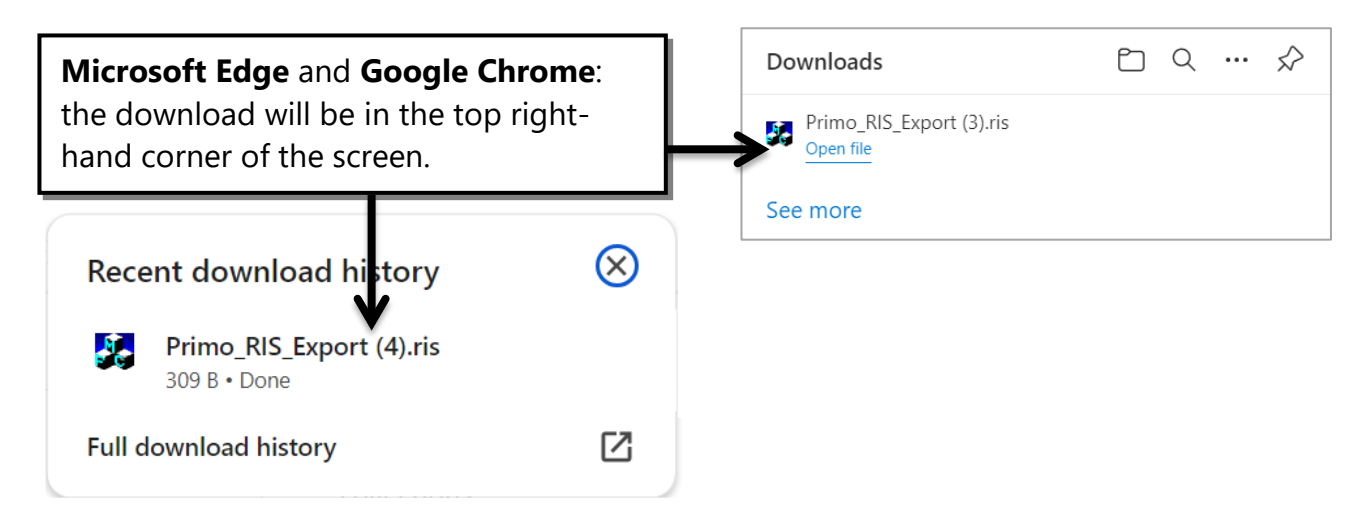

If you are using a different web browser you can open your downloaded file either by looking for an "open" option, or locating the file in your **Downloads** folder and opening it from there.

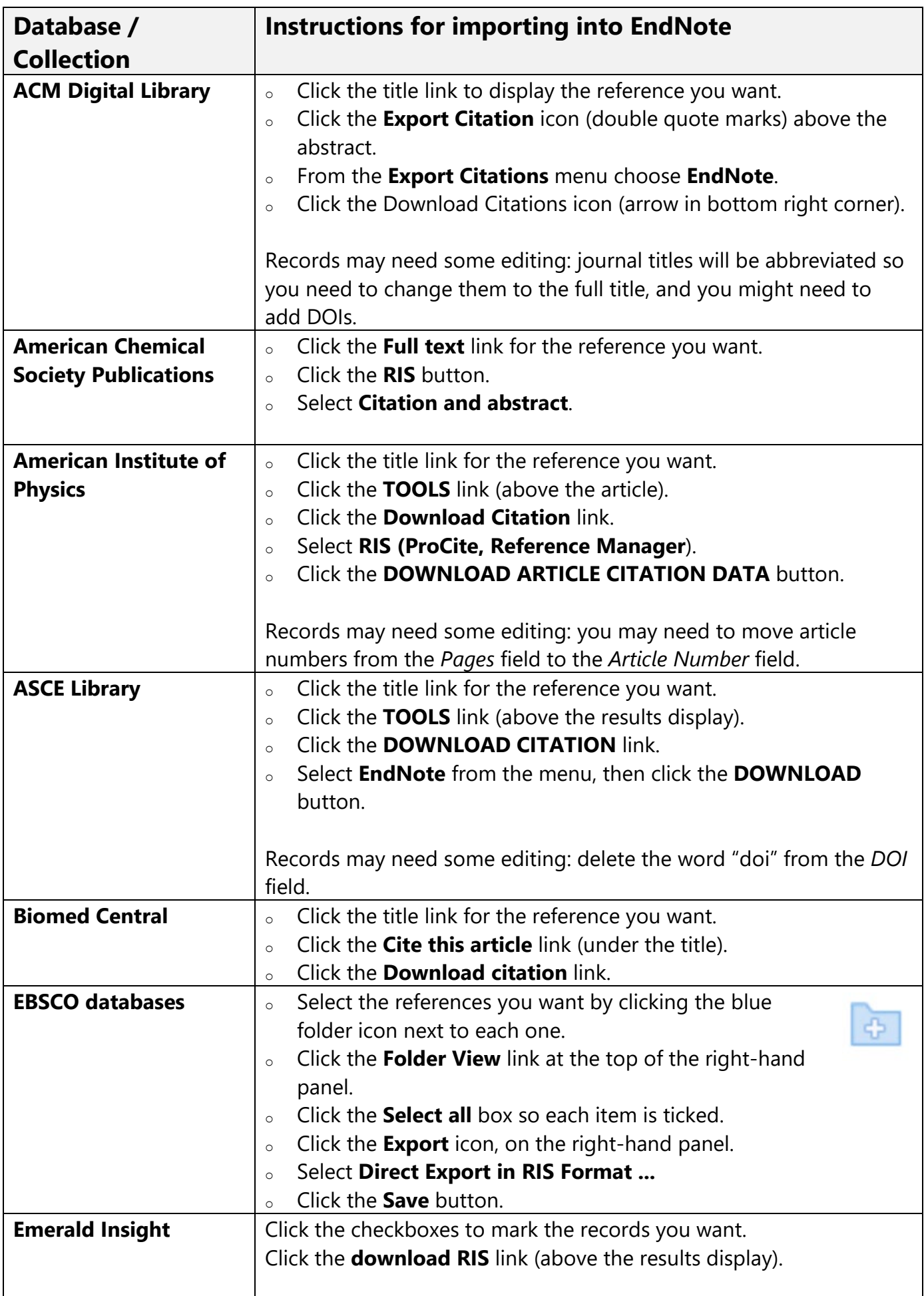

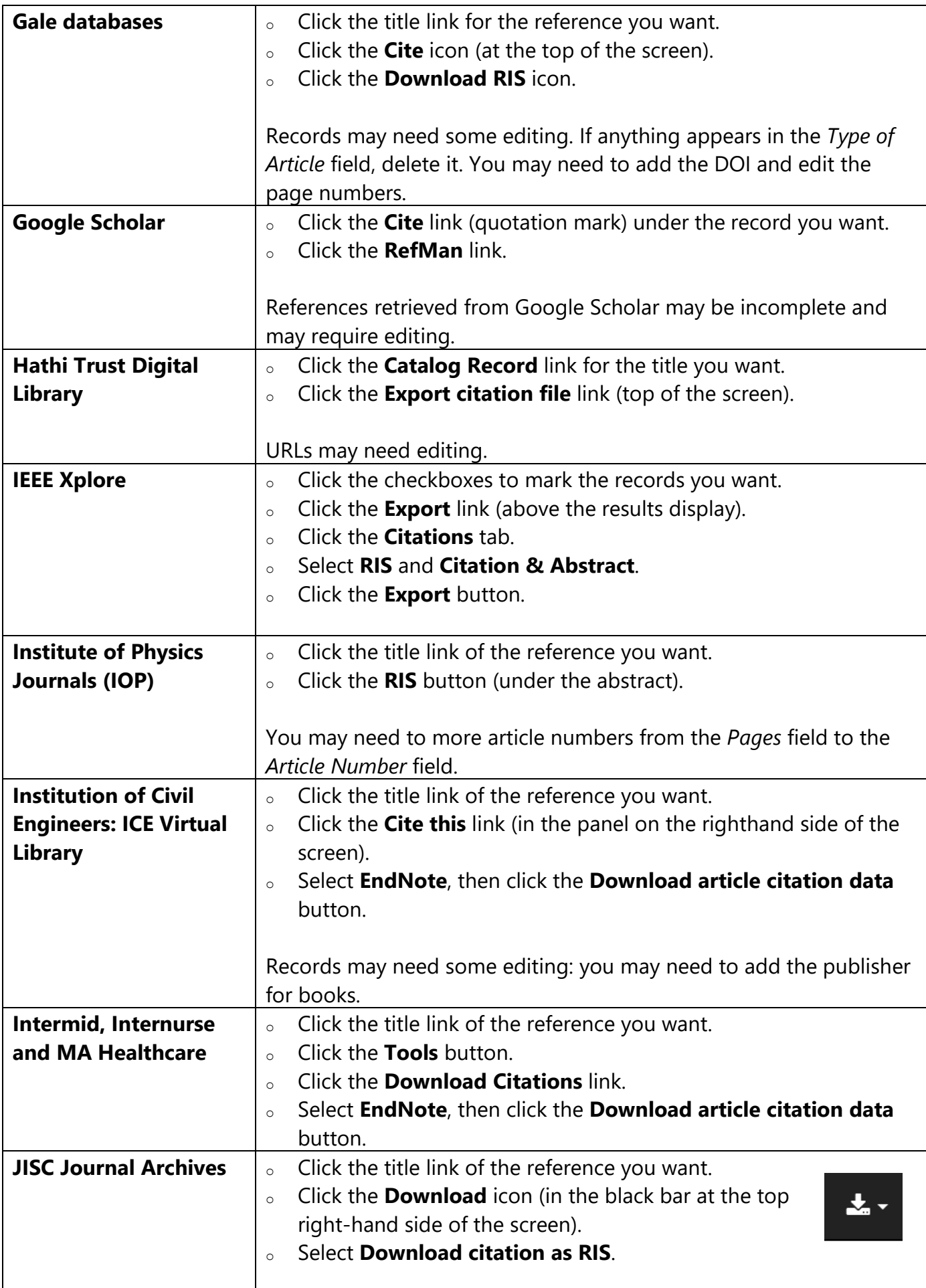

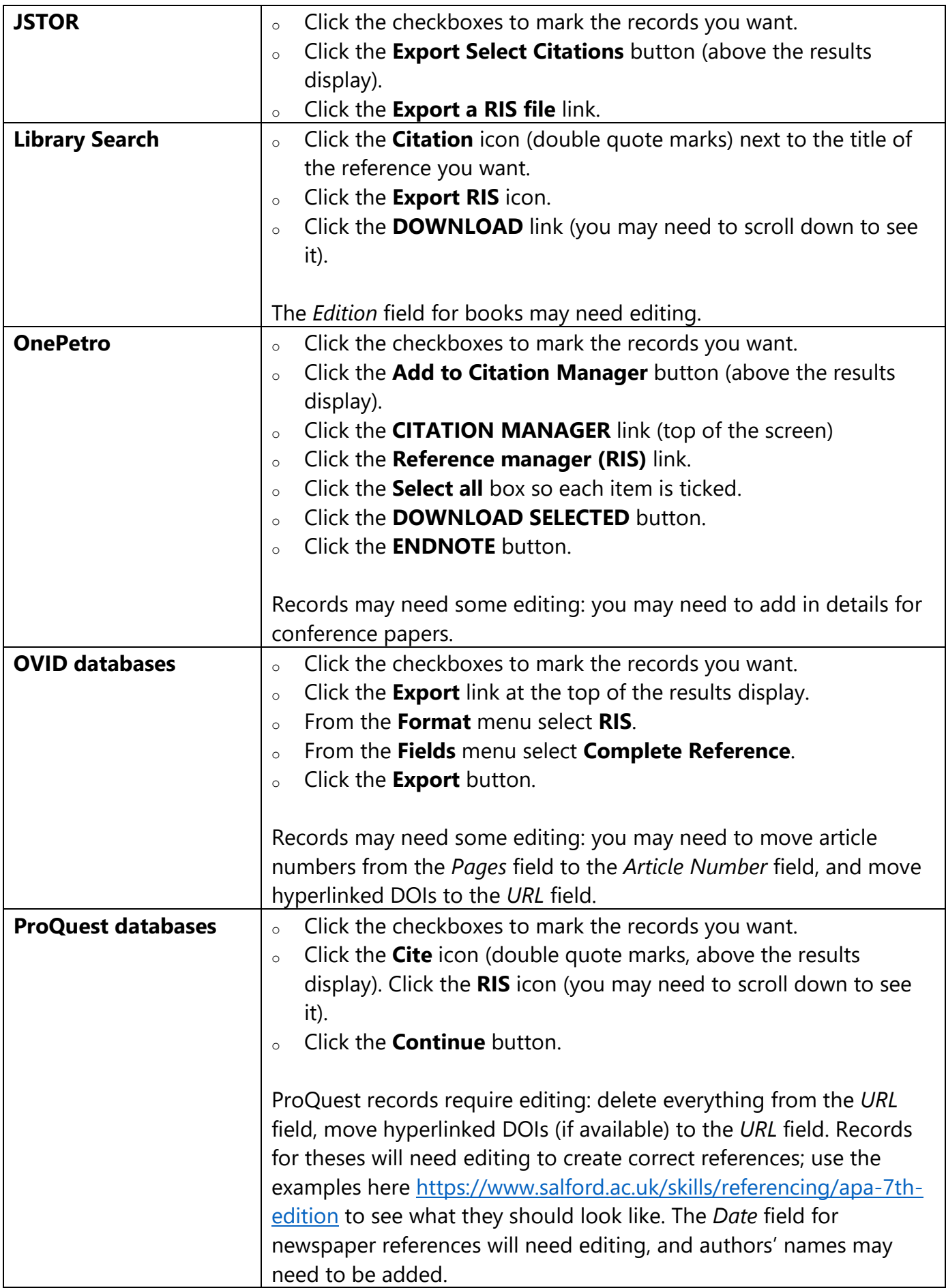

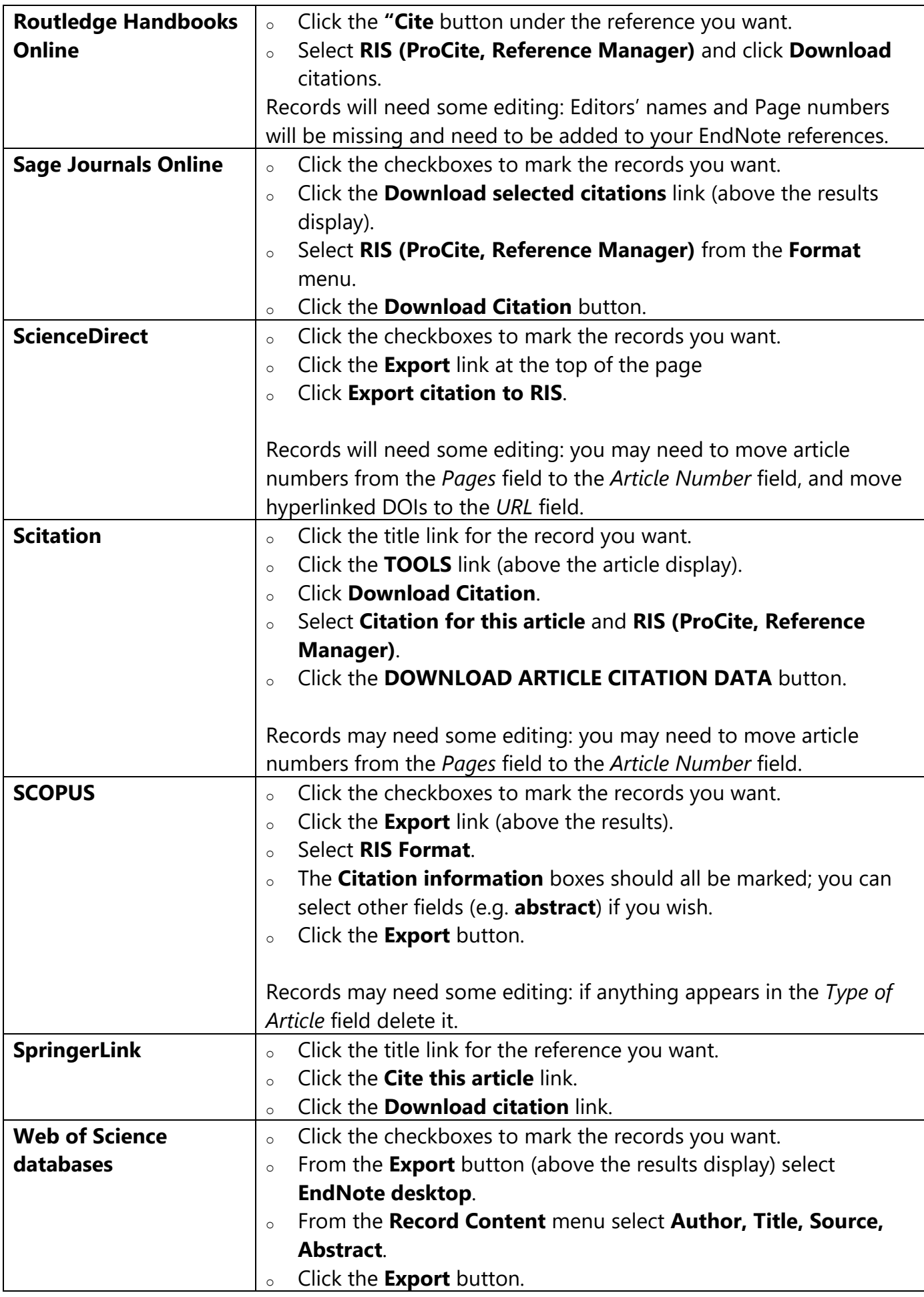

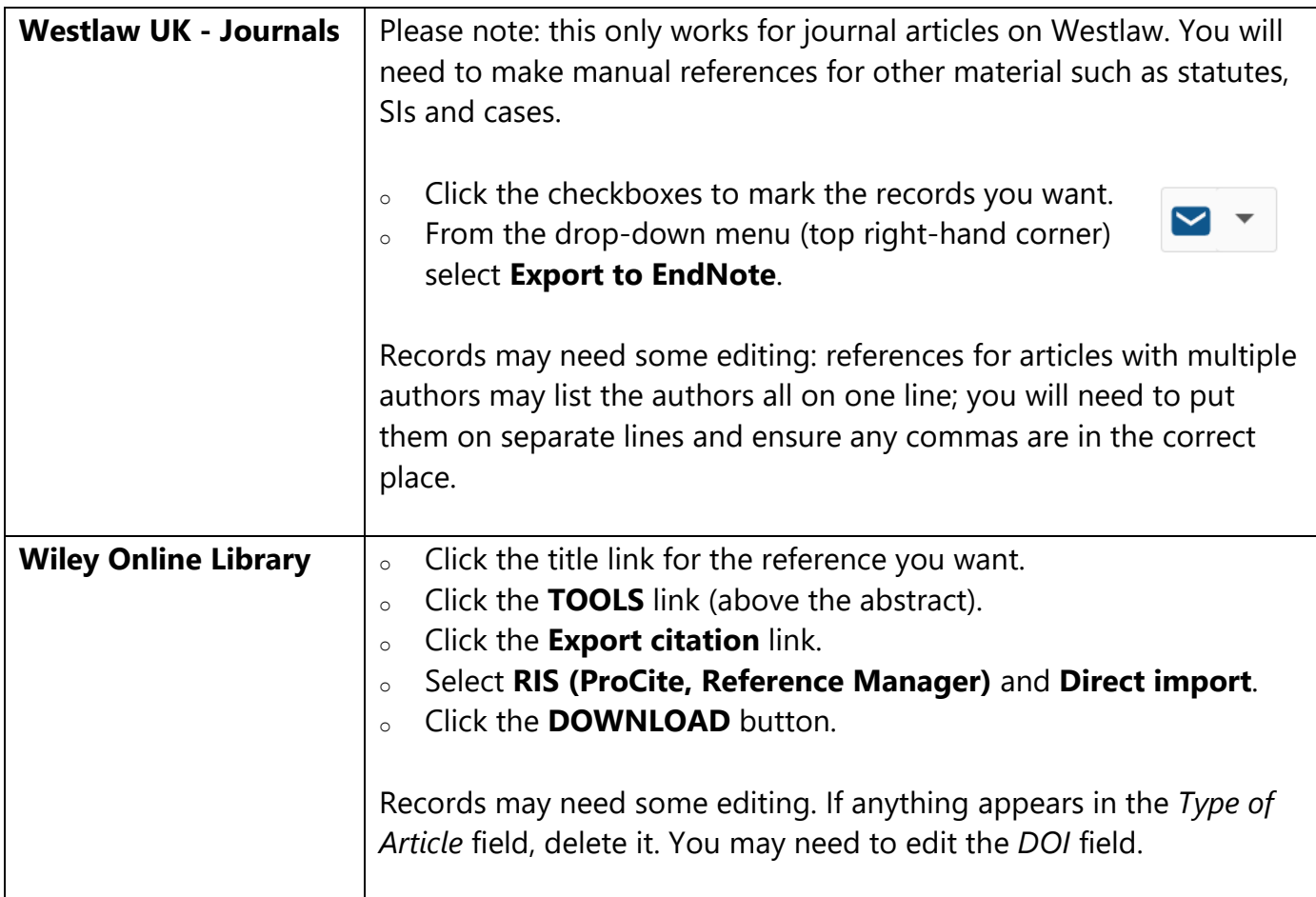

If you have any problems with these instructions, or would like any help using EndNote, please contact the Academic Support Librarian for your subject area. Contact details can be found at:

## **http://bit.ly/sflsubject**